**Oracle® Solaris Cluster 3.3 3/13With Network-Attached Storage Device Manual**

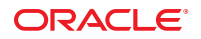

Part No: E37736 June 2013, E37736–02 Copyright © 2000, 2013, Oracle and/or its affiliates. All rights reserved.

This software and related documentation are provided under a license agreement containing restrictions on use and disclosure and are protected by intellectual property laws. Except as expressly permitted in your license agreement or allowed by law, you may not use, copy, reproduce, translate, broadcast, modify, license, transmit, distribute, exhibit, perform, publish, or display any part, in any form, or by any means. Reverse engineering, disassembly, or decompilation of this software, unless required by law for interoperability, is prohibited.

The information contained herein is subject to change without notice and is not warranted to be error-free. If you find any errors, please report them to us in writing.

If this is software or related documentation that is delivered to the U.S. Government or anyone licensing it on behalf of the U.S. Government, the following notice is applicable:

U.S. GOVERNMENT END USERS. Oracle programs, including any operating system, integrated software, any programs installed on the hardware, and/or documentation, delivered to U.S. Government end users are "commercial computer software" pursuant to the applicable Federal Acquisition Regulation and agency-specific supplemental regulations. As such, use, duplication, disclosure, modification, and adaptation of the programs, including any operating system, integrated software, any programs installed on the hardware, and/or documentation, shall be subject to license terms and license restrictions applicable to the programs. No other rights are granted to the U.S. Government.

This software or hardware is developed for general use in a variety of information management applications. It is not developed or intended for use in any inherently dangerous applications, including applications that may create a risk of personal injury. If you use this software or hardware in dangerous applications, then you shall be responsible to take all appropriate fail-safe, backup, redundancy, and other measures to ensure its safe use. Oracle Corporation and its affiliates disclaim any liability for any damages caused by use of this software or hardware in dangerous applications.

Oracle and Java are registered trademarks of Oracle and/or its affiliates. Other names may be trademarks of their respective owners.

Intel and Intel Xeon are trademarks or registered trademarks of Intel Corporation. All SPARC trademarks are used under license and are trademarks or registered trademarks of SPARC International, Inc. AMD, Opteron, the AMD logo, and the AMD Opteron logo are trademarks or registered trademarks of Advanced Micro Devices. UNIX is a registered trademark of The Open Group.

This software or hardware and documentation may provide access to or information on content, products, and services from third parties. Oracle Corporation and its affiliates are not responsible for and expressly disclaim all warranties of any kind with respect to third-party content, products, and services. Oracle Corporation and its affiliates will not be responsible for any loss, costs, or damages incurred due to your access to or use of third-party content, products, or services.

Ce logiciel et la documentation qui l'accompagne sont protégés par les lois sur la propriété intellectuelle. Ils sont concédés sous licence et soumis à des restrictions d'utilisation et de divulgation. Sauf disposition de votre contrat de licence ou de la loi, vous ne pouvez pas copier, reproduire, traduire, diffuser, modifier, breveter, transmettre, distribuer, exposer, exécuter, publier ou afficher le logiciel, même partiellement, sous quelque forme et par quelque procédé que ce soit. Par ailleurs, il est interdit de procéder à toute ingénierie inverse du logiciel, de le désassembler ou de le décompiler, excepté à des fins d'interopérabilité avec des logiciels tiers ou tel que prescrit par la loi.

Les informations fournies dans ce document sont susceptibles de modification sans préavis. Par ailleurs, Oracle Corporation ne garantit pas qu'elles soient exemptes d'erreurs et vous invite, le cas échéant, à lui en faire part par écrit.

Si ce logiciel, ou la documentation qui l'accompagne, est concédé sous licence au Gouvernement des Etats-Unis, ou à toute entité qui délivre la licence de ce logiciel ou l'utilise pour le compte du Gouvernement des Etats-Unis, la notice suivante s'applique:

U.S. GOVERNMENT END USERS. Oracle programs, including any operating system, integrated software, any programs installed on the hardware, and/or documentation, delivered to U.S. Government end users are "commercial computer software" pursuant to the applicable Federal Acquisition Regulation and agency-specific supplemental regulations. As such, use, duplication, disclosure, modification, and adaptation of the programs, including any operating system, integrated software, any programs installed on the hardware, and/or documentation, shall be subject to license terms and license restrictions applicable to the programs. No other rights are granted to the U.S. Government.

Ce logiciel ou matériel a été développé pour un usage général dans le cadre d'applications de gestion des informations. Ce logiciel ou matériel n'est pas conçu ni n'est destiné à être utilisé dans des applications à risque, notamment dans des applications pouvant causer des dommages corporels. Si vous utilisez ce logiciel ou matériel dans le cadre d'applications dangereuses, il est de votre responsabilité de prendre toutes les mesures de secours, de sauvegarde, de redondance et autres mesures nécessaires à son utilisation dans des conditions optimales de sécurité. Oracle Corporation et ses affiliés déclinent toute responsabilité quant aux dommages causés par l'utilisation de ce logiciel ou matériel pour ce type d'applications.

Oracle et Java sont des marques déposées d'Oracle Corporation et/ou de ses affiliés. Tout autre nom mentionné peut correspondre à des marques appartenant à d'autres propriétaires qu'Oracle.

Intel et Intel Xeon sont des marques ou des marques déposées d'Intel Corporation. Toutes les marques SPARC sont utilisées sous licence et sont des marques ou des marques déposées de SPARC International, Inc. AMD, Opteron, le logo AMD et le logo AMD Opteron sont des marques ou des marques déposées d'Advanced Micro Devices. UNIX est une marque déposée d'The Open Group.

Ce logiciel ou matériel et la documentation qui l'accompagne peuvent fournir des informations ou des liens donnant accès à des contenus, des produits et des services émanant de tiers. Oracle Corporation et ses affiliés déclinent toute responsabilité ou garantie expresse quant aux contenus, produits ou services émanant de tiers. En aucun cas, Oracle Corporation et ses affiliés ne sauraient être tenus pour responsables des pertes subies, des coûts occasionnés ou des dommages causés par l'accès à des contenus, produits ou services tiers, ou à leur utilisation.

## **Contents**

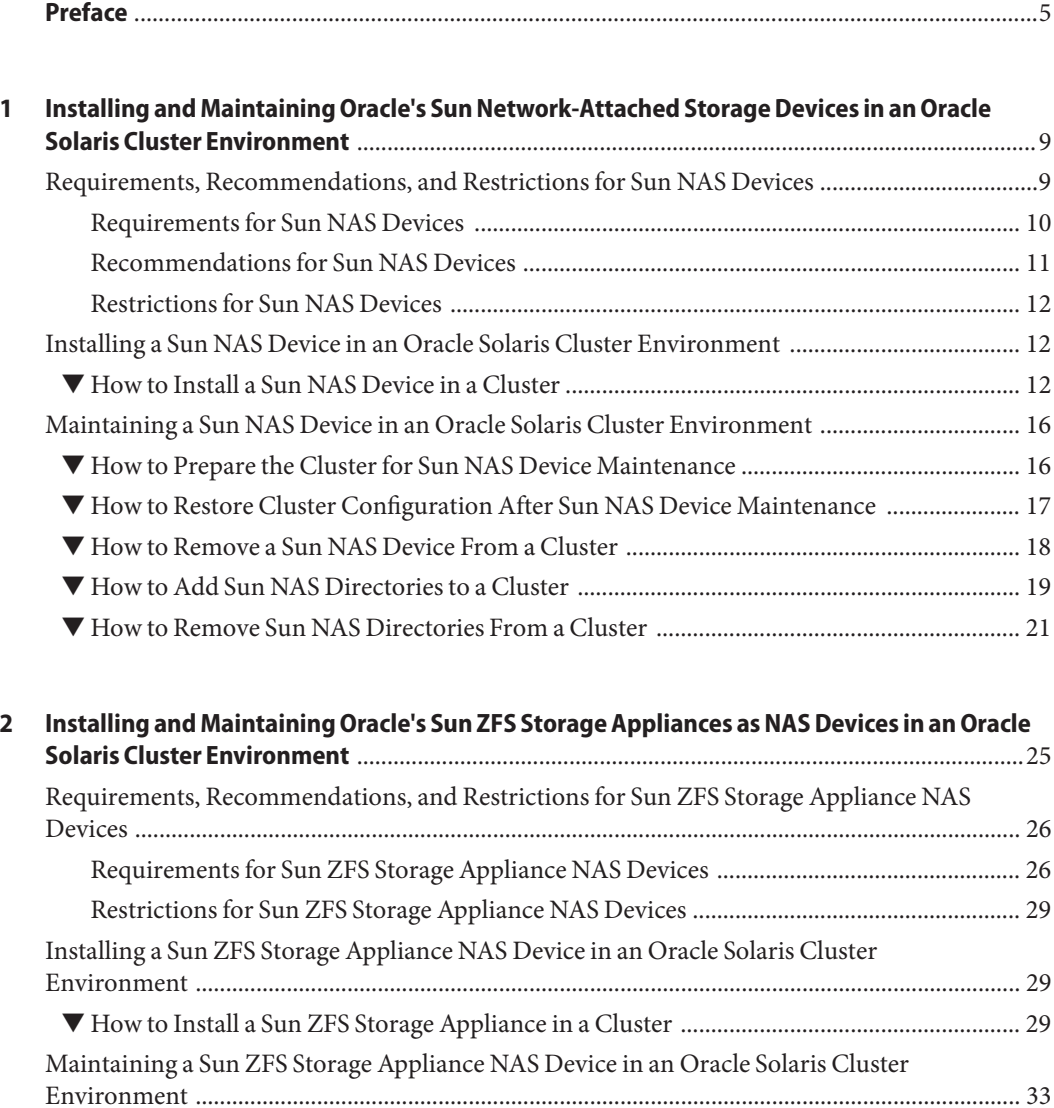

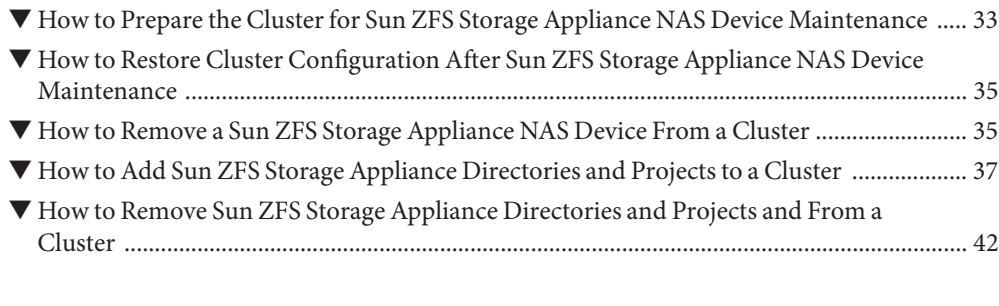

**Index** [......................................................................................................................................................45](#page-44-0)

## <span id="page-4-0"></span>Preface

This manual provides procedures specific to supporting network-attached storage (NAS) systems placed in an Oracle Solaris Cluster environment.

Oracle Solaris Cluster 3.3 3/13 supports the following NAS devices:

- NAS appliance-based shared LUNs used for shared storage only, beginning with Sun Cluster version 3.1 9/04
- NAS appliance-based shared LUNs used for quorum devices, beginning with Sun Cluster version 3.1 8/05.
- Sun ZFS Storage Appliance from Oracle

Use this manual with Oracle Solaris Cluster 3.3 3/13 software on both SPARC and x86 based systems.

**Note –** This Oracle Solaris Cluster release supports systems that use the SPARC and x86 families of processor architectures: UltraSPARC, SPARC64, and AMD64. In this document, the label x86 refers to systems that use the AMD64 family of processor architectures. The information in this document pertains to both platforms unless otherwise specified in a special chapter, section, note, bulleted item, figure, table, or example.

### **Who Should Use This Book**

This book is for Oracle representatives who are performing the initial installation of an Oracle Solaris Cluster configuration and for system administrators who are responsible for maintaining the system.

This document is intended for experienced system administrators with extensive knowledge of Oracle software and hardware. Do not use this document as a planning or a pre-sales guide. You should have already determined your system requirements and purchased the appropriate equipment and software before reading this document.

### <span id="page-5-0"></span>**How This Book Is Organized**

This book contains the following chapters.

[Chapter 1, "Installing and Maintaining Oracle's Sun Network-Attached Storage Devices in an](#page-8-0) [Oracle Solaris Cluster Environment,"](#page-8-0) describes the requirements, recommendations, and restrictions for Sun NAS devices. This chapter also tells you how to install and maintain a Sun NAS device in an Oracle Solaris Cluster environment.

[Chapter 2, "Installing and Maintaining Oracle's Sun ZFS Storage Appliances as NAS Devices in](#page-24-0) [an Oracle Solaris Cluster Environment,"](#page-24-0) describes the requirements, recommendations, and restrictions for Sun ZFS Storage Appliances as NAS devices. This chapter also tells you how to install and maintain a Sun ZFS Storage Appliance in an Oracle Solaris Cluster environment.

### **Related Documentation**

The Oracle Solaris Cluster documentation provides conceptual information or procedures to administer hardware and applications. If you plan to use this documentation in a hardcopy format, ensure that you have these books available for your reference.

All Oracle Solaris Cluster documentation is available at [http://www.oracle.com/](http://www.oracle.com/technetwork/indexes/documentation/index.html#sys_sw) [technetwork/indexes/documentation/index.html#sys\\_sw](http://www.oracle.com/technetwork/indexes/documentation/index.html#sys_sw).

### **Using UNIX Commands**

This document contains information about commands that are used to install, configure, or upgrade an Oracle Solaris Cluster configuration. This document might not contain complete information about basic UNIX commands and procedures such as shutting down the system, booting the system, and configuring devices.

See one or more of the following sources for this information:

- Online documentation for the Oracle Solaris Operating System (Oracle Solaris OS)
- Other software documentation that you received with your system
- Oracle Solaris Operating System man pages

### <span id="page-6-0"></span>**Getting Help**

If you have problems installing or using Oracle Solaris Cluster, contact your service provider and provide the following information.

- Your name and email address (if available)
- Your company name, address, and phone number
- The model number and serial number of your systems
- The release number of the operating environment (for example, Oracle Solaris 10)
- The release number of Oracle Solaris Cluster (for example, Oracle Solaris Cluster 3.3)

Use the following commands to gather information about your system for your service provider.

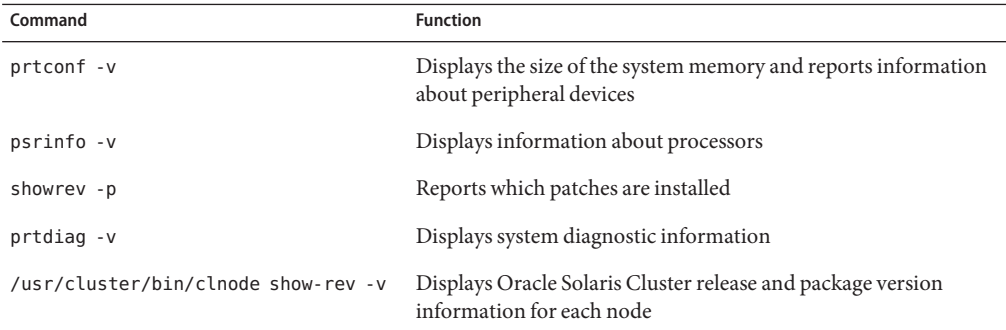

Also have available the contents of the /var/adm/messages file.

## **Access to Oracle Support**

Oracle customers have access to electronic support through My Oracle Support. For information, visit <http://www.oracle.com/pls/topic/lookup?ctx=acc&id=info> or visit <http://www.oracle.com/pls/topic/lookup?ctx=acc&id=trs> if you are hearing impaired.

## **Typographic Conventions**

The following table describes the typographic conventions that are used in this book.

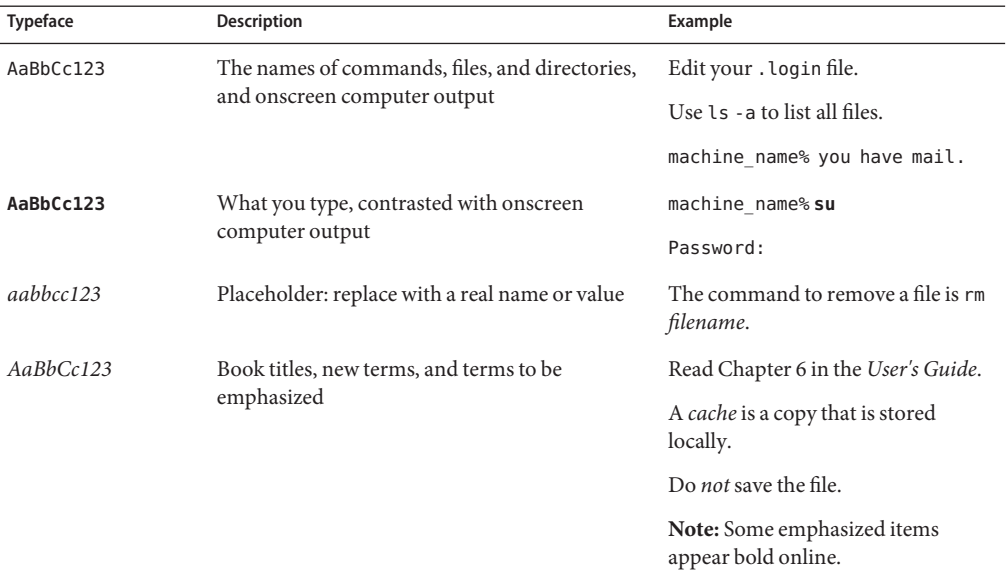

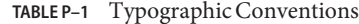

## **Shell Prompts in Command Examples**

The following table shows UNIX system prompts and superuser prompts for shells that are included in the Oracle Solaris OS. In command examples, the shell prompt indicates whether the command should be executed by a regular user or a user with privileges.

**TABLE P–2** Shell Prompts

| Shell                                                  | Prompt        |
|--------------------------------------------------------|---------------|
| Bash shell, Korn shell, and Bourne shell               |               |
| Bash shell, Korn shell, and Bourne shell for superuser | #             |
| C shell                                                | machine name% |
| C shell for superuser                                  | machine name# |
|                                                        |               |

# <span id="page-8-0"></span>CHAP **CHAPTER 1**

## Installing and Maintaining Oracle's Sun Network-Attached Storage Devices in an Oracle Solaris Cluster Environment

This chapter contains procedures about installing and maintaining Oracle's Sun network-attached storage (NAS) devices in an Oracle Solaris Cluster environment. Before you perform any of the procedures in this chapter, read the entire procedure. If you are not reading an online version of this document, have the books listed in ["Related Documentation" on](#page-5-0) [page 6](#page-5-0) available.

This chapter contains the following procedures.

- ["How to Install a Sun NAS Device in a Cluster" on page 12](#page-11-0)
- ["How to Prepare the Cluster for Sun NAS Device Maintenance" on page 16](#page-15-0)
- ["How to Remove a Sun NAS Device From a Cluster" on page 18](#page-17-0)
- ["How to Add Sun NAS Directories to a Cluster" on page 19](#page-18-0)
- ["How to Remove Sun NAS Directories From a Cluster" on page 21](#page-20-0)

For conceptual information about multihost storage devices, see the *[Oracle Solaris Cluster](http://www.oracle.com/pls/topic/lookup?ctx=E37745&id=CLCON) [Concepts Guide](http://www.oracle.com/pls/topic/lookup?ctx=E37745&id=CLCON)*.

**Note –** The instructions for installing and maintaining Sun NAS devices are the same for both global cluster and zone cluster environments, unless stated otherwise.

### **Requirements, Recommendations, and Restrictions for Sun NAS Devices**

This section includes only restrictions and requirements that have a direct impact on the procedures in this chapter. Sun NAS devices include Oracle's Sun StorEdge and Sun StorageTek models. A Sun NAS device is supported as a quorum device only in a two-node cluster. For general support information, contact your Oracle service provider.

### <span id="page-9-0"></span>**Requirements for Sun NAS Devices**

This section describes the following requirements.

- "Requirements When Configuring Sun NAS Devices" on page 10
- "Requirements When Configuring Sun NAS Devices for Use With Oracle Real Application Clusters" on page 10
- ["Requirements When Configuring Sun NAS Devices as Quorum Devices" on page 11](#page-10-0)

### **RequirementsWhen Configuring Sun NAS Devices**

When you configure a Sun NAS device, you must meet the following requirements.

■ Allow trusted administrative access for rsh.

Oracle Solaris Cluster uses rsh to log into the filer to run fencing. Oracle Solaris Cluster automatically removes file system write permission for a node that has left the cluster, and grants file system write permission for a node that has just joined the cluster. These actions ensure that a node that departed the cluster can no longer modify data.

- Ensure that nodes in the cluster have trusted administrative access to the filer.
- Explicitly grant access to each node in the cluster. All nodes in the cluster must have access to configured directories.

Do not allow general access to directories and do not add access by specifying a cluster host group.

### **RequirementsWhen Configuring Sun NAS Devices for UseWith Oracle Real Application Clusters**

When you configure your Sun NAS device for use with Oracle Real Application Clusters (RAC), you must meet the following requirements.

- You must configure the Sun NAS device with fencing support in order to guarantee data integrity.
- You must create a volume on each Sun NAS device for storing Oracle database files, namely:
	- Data files
	- Control files
	- Online redo log files
	- Archived redo log files
- You must create a quota tree (qt ree) for the each directory in the following list:
	- The directory that contains Oracle data files for the cluster
	- The Oracle home directory that is to be mounted on each node
- On each Sun NAS device, you must add an entry to the /etc/exports file for the root of the volume that you created for storing Oracle database files.
- You must ensure that the volume is exported *without* the nosuid option.
- <span id="page-10-0"></span>■ When adding the Sun NAS directories to the cluster, ensure that the following mount options are set:
	- forcedirectio
	- noac
	- proto=tcp

#### **RequirementsWhen Configuring Sun NAS Devices as Quorum Devices**

The administrator has the option of deciding whether to use the Sun NAS device as a quorum device.

**Note –** You do not need to configure a NAS device as a quorum device in a zone cluster environment. A quorum is not required for a zone cluster, because the zone cluster node role in the zone cluster membership directly depends on the global cluster node role on the machine that is hosting the zone cluster node.

When you use a Sun NAS device as a quorum device, you must meet the following requirements.

■ When booting the cluster, you must always boot the Sun NAS device before you boot the cluster nodes.

If you boot devices in the wrong order, your nodes cannot find the quorum device. If a node should fail in this situation, your cluster might be unable to remain in service. If the cluster fails because the Sun NAS quorum device was not available, bring up the Sun NAS device. After that action completes, boot the cluster.

- Oracle Solaris Cluster supports Sun NAS quorum devices starting with the Oracle Solaris 10 OS.
- The Sun NAS device must be located on the same network as the cluster nodes. If a Sun NAS quorum device is not located on the same network as the cluster nodes, the quorum device is at risk of not responding at boot time within the timeout period, causing the cluster boot up to fail due to lack of quorum.
- Oracle Solaris Cluster supports the use of the iSCSI data path for certain storage devices. For more information about which devices can be used with the iSCSI data path, contact your Oracle service representative.

### **Recommendations for Sun NAS Devices**

It is strongly recommended that you use Oracle's Sun StorageTek 5320 NAS Cluster Appliance. Clustered filers provide high availability with respect to the filer data and do not constitute a single point of failure in the cluster.

<span id="page-11-0"></span>It is strongly recommended that you use the network time protocol (NTP) to synchronize time on the cluster nodes and the Sun NAS device. Refer to your Oracle documentation for instructions about how to configure NTP on the Sun NAS device. Select at least one NTP server for the Sun NAS device that also serves the cluster nodes.

### **Restrictions for Sun NAS Devices**

A Sun NAS device must be connected to all nodes. A Sun NAS device is supported as a quorum device only in a two-node cluster. A Sun NAS device appears as a SCSI shared disk to the quorum subsystem. The iSCSI connection to the Sun NAS device is completely invisible to the quorum subsystem.

## **Installing a Sun NAS Device in an Oracle Solaris Cluster Environment**

### ▼ **How to Install a Sun NAS Device in a Cluster**

This procedure relies on the following assumptions: **Before You Begin**

- Your cluster nodes have the operating system and Oracle Solaris Cluster software installed.
- You have administrative access to the Sun NAS device.

This procedure provides the long forms of the Oracle Solaris Cluster commands. Most commands also have short forms. Except for the forms of the command names, the commands are identical.

To perform this procedure, become superuser or assume a role that provides solaris.cluster.read and solaris.cluster.modify RBAC (role-based access control) authorization.

#### **Set up the Sun NAS device. 1**

You can set up the Sun NAS device at any point in your cluster installation. Follow the instructions in your Sun NAS device's documentation.

When setting up your Sun NAS device, follow the standards that are described in ["Requirements, Recommendations, and Restrictions for Sun NAS Devices" on page 9.](#page-8-0)

#### **On each cluster node, add the Sun NAS device name to the /etc/inet/hosts file. 2**

Add a hostname-to-address mapping for the device in the /etc/inet/hosts file on all cluster nodes, as shown in the following example:

sunnas-123 192.168.11.123

<span id="page-12-0"></span>**On each node in the cluster, add the device netmasks to the /etc/inet/netmasks file. 3**

Add an entry to the /etc/inet/netmasks file for the subnet on which the filer is located, as shown in the following example.

192.168.11.0 255.255.255.0

**In /etc/nsswitch.conf on every cluster node, ensure that files precedes nis and dns 4 information sources for hosts and netmasks information types, as shown in the following example.**

hosts: cluster files nis

**Use Oracle's Sun StorEdgeWeb Administrator to add net addresses for all cluster nodes to the 5 Sun NAS device.**

"Product Overview" in the *Sun StorageTek NAS OS Administration Guide* describes the Sun StorEdge Web Administrator graphical user interface (GUI). "Adding and Editing Hosts" in the *Sun StorageTek NAS OS Administration Guide* describes how to add net addresses.

**Log into your Sun NAS device and use the Sun StorEdge hostlook command to verify that the net address for each cluster node resolves correctly, as shown in the following example. 6**

```
pschost-2# telnet 10.8.165.42
Trying 10.8.165.42...
Connected to 10.8.165.42.
Escape character is '^]'.
connect to (? for list) ? [menu] admin
password for admin access ? ********
n1nas20 > hostlook pschost-1
pschost-1:
 Name: pschost-1
  Addr: 10.8.165.42
```
If the NIS+ configuration is correct and is used as the primary Host Order naming service, information about the entered host is displayed.

**If you are attaching the cluster to Oracle's Sun StorageTek 5320 NAS Cluster Appliance filer for the first time, log into the NAS device and use the load command to load the NAS fencing command, as shown in the following example. 7**

```
pschost-2# telnet 10.8.165.42
Trying 10.8.165.42...
Connected to 10.8.165.42.
Escape character is '^]'.
connect to (? for list) ? [menu] admin
password for admin access ? ********
n1nas20 > load fencing
n1nas20 >
```
- **If you are attaching the cluster to the Sun StorageTek 5320 NAS Cluster Appliance filer for the 8 first time, configure the fencing command so that it loads automatically after the filer reboots.**
	- **a. Use [ftp](http://www.oracle.com/pls/topic/lookup?ctx=E26505&id=REFMAN1ftp-1)(1)to get the /dvol/etc/inetload.ncf file from your Sun NAS device onto your local machine.**
- <span id="page-13-0"></span>**b. Using a text editor, in the inetload.ncf file on your local machine, add the following entry.** fencing
- **c. Use ftp to put back the inetload.ncf file onto your Sun NAS device (in /dvol/etc/inetload.ncf).**
- **Use Sun StorEdgeWeb Administrator to add trusted administrator access to every cluster node.** "Product Overview" in the *Sun StorageTek NAS OS Administration Guide* describes the Sun StorEdge Web Administrator GUI. **9**
	- **a. InWeb Administrator, create a host group for the cluster, which includes every node in the cluster, by selecting, in the Navigation Pane, UNIX Configuration**→**Configure NFS**→**Set Up Hostgroups.**
	- **b. Use [ftp](http://www.oracle.com/pls/topic/lookup?ctx=E26505&id=REFMAN1ftp-1)(1)to get the /dvol/etc/approve file from your Sun NAS device onto your local machine.**
	- **c. Using a text editor, in the approve file on your local machine, add the following entry.**

admin \* @*cluster-host-group* access=trusted

**Note –** You must add this entry *before* any existing entries in the approve file, as shown in the following example.

```
admin * @schostgroup access=trusted
admin * @general access=granted
```
This approve file is searched in sequence and stops at the first match. Placing the entry that you add before any existing entries ensures that it is matched first.

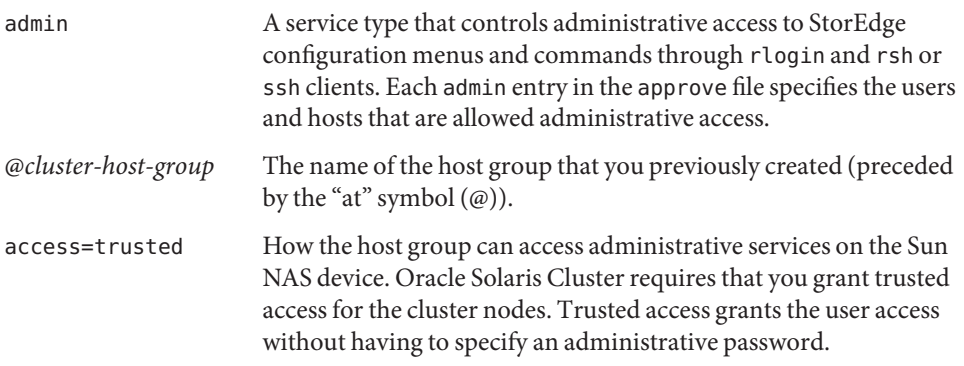

<span id="page-14-0"></span>For example, change the contents of your approve file from that shown in the first example to that shown in the second example.

```
# Approve file -- controls client access to resources
files / @trusted access=rw uid0=0
# Approve file -- controls client access to resources
files / @trusted access=rw uid0=0
admin * @schostgroup access=trusted
```
- **d. Use ftp to put back the approve file onto your Sun NAS device (in /dvol/etc/approve).**
- **Log into your NAS device and use the Sun StorEdge reload command to reload the updated 10 approve file, as shown in the following example.**

```
pschost-2# telnet 10.8.165.42
Trying 10.8.165.42...
Connected to 10.8.165.42.
Escape character is '^]'.
connect to (? for list) ? [menu] admin
password for admin access ? ********
n1nas20 > approve reload
n1nas20 >
```
- **Configure Oracle Solaris Cluster fencing support for the Sun NAS device. If you skip this step, 11 Oracle Solaris Cluster will not provide fencing support for the NAS device.**
	- **a. Add the device.**
		- **Perform this command from any cluster node:** 
			- # **clnasdevice add -t sun** *myfiler*
			- -t sun Enter sun as the type of device you are adding.

*myfiler* Enter the name of the Sun NAS device that you are adding.

- **If you want to add a NAS device to a zone cluster but you need to issue the command from the global zone, use the clnasdevice command with the -Z option:**
	- # **clnasdevice add -t sun -Z** *zcname myfiler*
	- -Z Specify the cluster where the nas-device-type is registered and where you will operate.
	- *zcname* Enter the name of the zone cluster where the Sun NAS device is being added.
- **b. Confirm that the device has been added to the cluster.**
	- **Perform this command from any cluster node:**
		- # **clnasdevice list**

<span id="page-15-0"></span>For more information about the clnasdevice command, see the [clnasdevice](http://www.oracle.com/pls/topic/lookup?ctx=E37745&id=CLCRMclnasdevice-1cl)(1CL) man page.

■ **If you want to check a NAS device for a zone cluster but you need to issue the command from the global zone, use the clnasdevice command with the -Z option:**

# **clnasdevice list -Z** *zcname*

You can also perform zone cluster-related commands inside the zone cluster by omitting the -Z option. For more information about the clnasdevice command, see the [clnasdevice](http://www.oracle.com/pls/topic/lookup?ctx=E37745&id=CLCRMclnasdevice-1cl)(1CL) man page.

**Add the Sun NAS directories to the cluster when the NAS device has been configured to support 12 fencing.**

Follow the directions in ["How to Add Sun NAS Directories to a Cluster" on page 19.](#page-18-0)

**(Optional) Configure a LUN on the Sun NAS device as a quorum device. 13**

See ["How to Add a Sun NAS or Sun ZFS Storage Appliance NAS Quorum Device" in](http://www.oracle.com/pls/topic/lookup?ctx=E37745&id=CLADMgfoyg) *Oracle [Solaris Cluster System Administration Guide](http://www.oracle.com/pls/topic/lookup?ctx=E37745&id=CLADMgfoyg)* for instructions for configuring a Sun NAS quorum device.

### **Maintaining a Sun NAS Device in an Oracle Solaris Cluster Environment**

This section contains procedures about maintaining Sun NAS devices that are attached to a cluster. If a device's maintenance procedure might jeopardize the device's availability to the cluster, you must always perform the steps in "How to Prepare the Cluster for Sun NAS Device Maintenance" on page 16 before performing the maintenance procedure. After performing the maintenance procedure, perform the steps in ["How to Restore Cluster Configuration After Sun](#page-16-0) [NAS Device Maintenance" on page 17](#page-16-0) to return the cluster to its original configuration.

### ▼ **How to Prepare the Cluster for Sun NAS Device Maintenance**

Follow the instructions in this procedure whenever the Sun NAS device maintenance you are performing might affect the device's availability to the cluster nodes.

This procedure provides the long forms of the Oracle Solaris Cluster commands. Most commands also have short forms. Except for the forms of the command names, the commands are identical. **Before You Begin**

<span id="page-16-0"></span>To perform this procedure, become superuser or assume a role that provides solaris.cluster.read and solaris.cluster.modify RBAC authorization.

- **Stop I/O to the Sun NAS device. 1**
- **On each cluster node, unmount the Sun NAS device directories. 2**
- **Determine whether a LUN on this Sun NAS device is a quorum device. 3**
	- # **clquorum show**
- **If the LUNs on this Sun NAS device are not quorum devices, you are finished with this procedure. 4**
- **If a LUN is a quorum device, perform the following steps: 5**
	- **a. If your cluster uses other shared storage devices or a quorum server, select and configure another quorum device.**
	- **b. Remove this quorum device.**

See Chapter 6, "Administering Quorum," in *[Oracle Solaris Cluster System Administration](http://www.oracle.com/pls/topic/lookup?ctx=E37745&id=CLADMz4000073997776) [Guide](http://www.oracle.com/pls/topic/lookup?ctx=E37745&id=CLADMz4000073997776)* for instructions about adding and removing quorum devices.

**Note –** If your cluster requires a quorum device (for example, a two-node cluster) and you are maintaining the only shared storage device in the cluster, your cluster is in a vulnerable state throughout the maintenance procedure. Loss of a single node during the procedure causes the other node to panic and your entire cluster becomes unavailable. Limit the amount of time for performing such procedures. To protect your cluster against such vulnerability, add a shared storage device to the cluster.

### ▼ **How to Restore Cluster Configuration After Sun NAS Device Maintenance**

Follow the instructions in this procedure after performing any Sun NAS device maintenance that might affect the device's availability to the cluster nodes.

- **Mount the Sun NAS directories. 1**
- **Determine whether you want an iSCSI LUN on this Sun NAS device to be a quorum device. 2**
	- **If no, continue to ["How to Prepare the Cluster for Sun NAS Device Maintenance"on page 16.](#page-15-0)**

<span id="page-17-0"></span>■ **If yes, configure the LUN as a quorum device following the steps in ["Adding a Quorum](http://www.oracle.com/pls/topic/lookup?ctx=E37745&id=CLADMgfjts) Device"in** *[Oracle Solaris Cluster System Administration Guide](http://www.oracle.com/pls/topic/lookup?ctx=E37745&id=CLADMgfjts)***.**

Remove any extraneous quorum device that you configured in ["How to Prepare the Cluster](#page-15-0) [for Sun NAS Device Maintenance" on page 16.](#page-15-0)

**Restore I/O to the Sun NAS device. 3**

### **How to Remove a Sun NAS Device From a Cluster**

#### This procedure relies on the following assumptions: **Before You Begin**

- Your cluster is operating.
- You have prepared the cluster by performing the steps in ["How to Prepare the Cluster for](#page-15-0) [Sun NAS Device Maintenance" on page 16.](#page-15-0)
- You have removed any device directories from the cluster by performing the steps in "How to Remove a Sun NAS Device From a Cluster" on page 18.

**Note –** When you remove the device from cluster configuration, the data on the device is not available to the cluster. Ensure that other shared storage in the cluster can continue to serve the data when the Sun NAS device is removed.

This procedure provides the long forms of the Oracle Solaris Cluster commands. Most commands also have short forms. Except for the forms of the command names, the commands are identical.

To perform this procedure, become superuser or assume a role that provides solaris.cluster.read and solaris.cluster.modify RBAC authorization.

#### **Remove the device. 1**

- **Perform this command from any cluster node:**
	- # **clnasdevice remove** *myfiler*

*myfiler* Enter the name of the Sun NAS device that you are removing.

For more information about the clnasdevice command, see the [clnasdevice](http://www.oracle.com/pls/topic/lookup?ctx=E37745&id=CLCRMclnasdevice-1cl)(1CL) man page.

■ **If you want to remove a NAS device from a zone cluster but you need to issue the command from the global zone, use the clnasdevice command with the -Z option:**

# **clnasdevice remove -Z** *zcname myfiler*

*zcname* Enter the name of the zone cluster where the Sun NAS device is being removed.

- <span id="page-18-0"></span>**Confirm that the device has been removed from the cluster. 2**
	- **Perform this command from any cluster node:**
		- # **clnasdevice list**
	- **If you want to check the NAS device for a zone cluster but you need to issue the command from the global zone, use the clnasdevice command with the -Z option:**
		- # **clnasdevice list -Z** *zcname*

**Note –** You can also perform zone cluster-related commands inside the zone cluster by omitting the -Z option. For more information about the clnasdevice command, see the [clnasdevice](http://www.oracle.com/pls/topic/lookup?ctx=E37745&id=CLCRMclnasdevice-1cl)(1CL) man page.

### ▼ **How to Add Sun NAS Directories to a Cluster**

The procedure relies on the following assumptions: **Before You Begin**

- Your cluster is operating.
- The Sun NAS device is properly configured and the directories the cluster will use have been exported to all cluster nodes.

See ["Requirements, Recommendations, and Restrictions for Sun NAS Devices" on page 9](#page-8-0) for the details about required device configuration.

■ You have added the device to the cluster by performing the steps in ["How to Install a Sun](#page-11-0) [NAS Device in a Cluster" on page 12.](#page-11-0)

This procedure provides the long forms of the Oracle Solaris Cluster commands. Most commands also have short forms. Except for the forms of the command names, the commands are identical.

To perform this procedure, become superuser or assume a role that provides solaris.cluster.read and solaris.cluster.modify RBAC authorization.

#### **Use Sun StorEdgeWeb Administrator to create the Sun NAS volumes. 1**

"Product Overview" in the *Sun StorageTek NAS OS Administration Guide* describes the Sun StorEdge Web Administrator GUI. "Creating File Volumes or Segments" in the *Sun StorageTek NAS OS Administration Guide* describes how to create file volumes.

**Use Sun StorEdgeWeb Administrator to add read/write access to every cluster node. 2**

<span id="page-19-0"></span>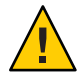

**Caution –** You must explicitly grant read/write access to each cluster node. Do *not* enable general access and do *not* add access by specifying a cluster host group.

"Setting Up NFS Exports" in the *Sun StorageTek NAS OS Administration Guide* describes how to add read/write access to nodes in the cluster.

**Log into your NAS device and use the Sun StorEdge list command to verify the changes that 3 you made to the approve file, as shown in the following example.**

```
pschost-2# telnet 10.8.165.42
Trying 10.8.165.42...
Connected to 10.8.165.42.
Escape character is '^]'.
connect to (? for list) ? [menu] admin
password for admin access ? ********
n1nas20 > approve list
====================
acache: approve
====================
files / @trusted access=rw uid0=0
admin * @schostgroup access=trusted
files /vol1 schost1 access=rw
files /vol1 schost2 access=rw
files /vol2 schost1 access=rw
files /vol2 schost2 access=rw
====================
acache: hostgrps
====================
trusted schostgroup
n1nas20 >
```
- **Add the directories. 4**
	- **Perform this command from any cluster node:**
		- # **clnasdevice add-dir -d** */export/dir1***,***/export/dir2 myfiler*

-d */export/dir1, /export/dir2* Enter the directory or directories that you are adding.

*myfiler* Enter the name of the Sun NAS device containing the directories.

For more information about the clnasdevice command, see the [clnasdevice](http://www.oracle.com/pls/topic/lookup?ctx=E37745&id=CLCRMclnasdevice-1cl)(1CL) man page.

■ **If you want to add the NAS directories to a zone cluster but you need to issue the command from the global zone, use the clnasdevice command with the -Z option:**

# **clnasdevice add-dir -d** */export/dir1***,***/export/dir2* **-Z** *zcname myfiler*

*zcname* Enter the name of the zone cluster where the Sun NAS directories are being added.

- <span id="page-20-0"></span>**Confirm that the directories have been added. 5**
	- **Perform this command from any cluster node:**

# **clnasdevice show -v**

■ **If you want to check the NAS directories for a zone cluster but you need to issue the command from the global zone, use the clnasdevice command with the -Z option:**

```
# clnasdevice show -v -Z zcname
```
**Note –** You can also perform zone cluster-related commands inside the zone cluster by omitting the -Z option. For more information about the clnasdevice command, see the [clnasdevice](http://www.oracle.com/pls/topic/lookup?ctx=E37745&id=CLCRMclnasdevice-1cl)(1CL) man page.

- **If you do not use the automounter, mount the directories by performing the following steps: 6**
	- **a. On each node in the cluster, create a mount-point directory for each Sun NAS directory that you added.**

# **mkdir -p /***path-to-mountpoint path-to-mountpoint* Name of the directory on which to mount the directory

**b. On each node in the cluster, add an entry to the /etc/vfstab file for the mount point.**

If you are using your Sun NAS device for Oracle Real Application Clusters database files, set the following mount options:

- forcedirectio
- noac
- proto=tcp

When mounting Sun NAS directories, select the mount options appropriate to your cluster applications. Mount the directories on each node that will access the directories. Oracle Solaris Cluster places no additional restrictions or requirements on the options that you use.

### **How to Remove Sun NAS Directories From a Cluster**

This procedure assumes that your cluster is operating. **Before You Begin**

> **Note –** When you remove the device directories, the data on those directories is not available to the cluster. Ensure that other device directories or shared storage in the cluster can continue to serve the data when these directories have been removed.

<span id="page-21-0"></span>This procedure provides the long forms of the Oracle Solaris Cluster commands. Most commands also have short forms. Except for the forms of the command names, the commands are identical.

To perform this procedure, become superuser or assume a role that provides solaris.cluster.read and solaris.cluster.modify RBAC authorization.

- **If you are using hard mounts rather than the automounter, unmount the Sun NAS directories: 1**
	- **a. On each node in the cluster, unmount the directories you are removing.**

# **umount /***mount-point*

**b. On each node in the cluster, remove the entries in the /etc/vfstab file for the directories you are removing.**

#### **Remove the directories. 2**

- **Perform this command from any cluster node:**
	- # **clnasdevice remove-dir -d** */export/dir1 myfiler*
	- -d */export/dir1* Enter the directory or directories that you are removing.

*myfiler* Enter the name of the Sun NAS device containing the directories.

To remove all of this device's directories, specify all for the -d option:

# **clnasdevice remove-dir -d all** *myfiler*

For more information about the clnasdevice command, see the [clnasdevice](http://www.oracle.com/pls/topic/lookup?ctx=E37745&id=CLCRMclnasdevice-1cl)(1CL) man page.

- **If you want to remove the NAS directories from a zone cluster but you need to issue the command from the global zone, use the clnasdevice command with the -Z option:**
	- # **clnasdevice remove-dir -d** */export/dir1* **-Z** *zcname myfiler*
	- *zcname* Enter the name of the zone cluster where the Sun NAS directories are being removed.

To remove all of this device's directories, specify all for the -d option:

#### # **clnasdevice remove-dir -d all -Z** *zcname myfiler*

For more information about the [clnasdevice](http://www.oracle.com/pls/topic/lookup?ctx=E37745&id=CLCRMclnasdevice-1cl) command, see the clnasdevice $(1CL)$  man page.

- **Confirm that the directories have been removed. 3**
	- **Perform this command from any cluster node:**
		- # **clnasdevice show -v**
	- **If you want to check the NAS directories for a zone cluster but you need to issue the command from the global zone, use the clnasdevice command with the -Z option:**
		- # **clnasdevice show -v -Z** *zcname*

**Note –** You can also perform zone cluster-related commands inside the zone cluster by omitting the -Z option. For more information about the clnasdevice command, see the [clnasdevice](http://www.oracle.com/pls/topic/lookup?ctx=E37745&id=CLCRMclnasdevice-1cl)(1CL) man page.

To remove the device, see ["How to Remove a Sun NAS Device From a Cluster" on page 18.](#page-17-0) **See Also**

#### <span id="page-24-0"></span>**CHAPTER 2** 2

## Installing and Maintaining Oracle's Sun ZFS Storage Appliances as NAS Devices in an Oracle Solaris Cluster Environment

This chapter contains procedures about installing and maintaining Sun ZFS Storage Appliances as NAS devices using NFS file systems in an Oracle Solaris Cluster environment. Before you perform any of the procedures in this chapter, read the entire procedure. If you are not reading an online version of this document, have the books listed in ["Related Documentation" on](#page-5-0) [page 6](#page-5-0) available.

**Note –** To use a Sun ZFS Storage Appliance as a NAS device, the minimum version that you can use is Oracle Solaris Cluster 3.3 5/11.

This chapter contains the following procedures:

- ["How to Install a Sun ZFS Storage Appliance in a Cluster" on page 29](#page-28-0)
- ["How to Prepare the Cluster for Sun ZFS Storage Appliance NAS Device Maintenance" on](#page-32-0) [page 33](#page-32-0)
- ["How to Restore Cluster Configuration After Sun ZFS Storage Appliance NAS Device](#page-34-0) [Maintenance" on page 35](#page-34-0)
- ["How to Remove a Sun ZFS Storage Appliance NAS Device From a Cluster" on page 35](#page-34-0)
- ["How to Add Sun ZFS Storage Appliance Directories and Projects to a Cluster" on page 37](#page-36-0)
- ["How to Remove Sun ZFS Storage Appliance Directories and Projects and From a Cluster"](#page-41-0) [on page 42](#page-41-0)

For conceptual information about multihost storage devices, see the *[Oracle Solaris Cluster](http://www.oracle.com/pls/topic/lookup?ctx=E37745&id=CLCON) [Concepts Guide](http://www.oracle.com/pls/topic/lookup?ctx=E37745&id=CLCON)*.

**Note –** The instructions for installing and maintaining Sun ZFS Storage Appliance NAS devices are the same for both global cluster and zone cluster environments, unless stated otherwise. When you perform a procedure or step on *a cluster node*, the node is the global cluster node for a global cluster, or the zone cluster node for a zone cluster.

### <span id="page-25-0"></span>**Requirements, Recommendations, and Restrictions for Sun ZFS Storage Appliance NAS Devices**

This section includes only restrictions and requirements that have a direct impact on the procedures in this chapter. For general support information, contact your Oracle service provider.

### **Requirements for Sun ZFS Storage Appliance NAS Devices**

This section describes the following requirements.

- "Requirements When Configuring Sun ZFS Storage Appliances" on page 26
- ["Requirements When Configuring Sun ZFS Storage Appliance NAS Devices for Oracle RAC](#page-26-0) [or HA Oracle" on page 27](#page-26-0)
- ["Requirements When Configuring Sun ZFS Storage Appliance NAS Devices as Quorum](#page-27-0) [Devices" on page 28](#page-27-0)

#### **RequirementsWhen Configuring Sun ZFS Storage Appliances**

When you configure a Sun ZFS Storage Appliance, you must meet the following requirements.

- Do not use the default project. File systems created in the default project will not be fenced from failing cluster nodes.
- If you wish for a file system within a project used by the cluster to be protected by cluster fencing, ensure that the Protocols tab of the file system has the Inherit from project property selected for NFS. If you do not want the file system to be protected (for example, to allow file system access when cluster nodes are in non-cluster mode), ensure that the Inherit from project setting is not selected. This setting can be changed as needed to allow some file systems within a project to be fenced, and other file systems within the same project to not be fenced. When unselecting the Inherit from project setting, verify that the file system has the desired NFS exception settings for the IP address of each cluster node. Ensure that NFS file systems created within a project for cluster use with fencing control are set to inherit NFS properties from their parent project.
- For any projects that have file systems to be protected by cluster fencing, perform the following actions:
	- In the Protocols tab of the project, set the Share Mode to None or Read only.
	- If there are systems outside the cluster that will access the file system in this project, allow them access with the NFS exception entries created for each system. Use the Host entries or Network entries for these sytems. Use the Network entry only if the system is on a different subnet than the subnet used by the cluster to access the NAS device.

<span id="page-26-0"></span>■ The IP address must use the format of xxx.xxx.xxx.xxx/32. Set the Access Mode for the entry to Read/Write and select Root Access for the entry. Explicitly grant access to projects to all nodes in the cluster. Use only network exceptions when granting cluster access. Add exceptions for each public IP address within the cluster that might be used to access the storage, using the format of xxx.xxx.xxx.xxx/32. If a node has multiple active public network adapters, add the IP address of each one.

**Note –** At run time, Oracle Solaris Cluster dynamically changes the NFS exception entries for the cluster nodes to control when a node has Read/Write access in a cluster membership. The software also controls when a node has Read access because it was evicted from the cluster membership.

- A Sun ZFS Storage Appliance NAS device must be directly connected (through the same subnet) to all nodes of the cluster.
- The cluster can be connected to multiple public networks to communicate with external systems. However, only one network can directly access a specific Sun ZFS Storage Appliance device. The IP addresses configured in the NFS exception entries for the cluster nodes exist in that subnet, and the Sun ZFS Storage Appliance device's network interface that is connected to that network is also configured with an IP address in that subnet. In the Network tab of the Sun ZFS Storage Appliance Configuration panel, ensure that the subnet's network interface has Allow Administration selected.
- Ensure that the Sun ZFS Storage Appliance is running a qualified firmware release; for example, version 2010Q3.3.

### **RequirementsWhen Configuring Sun ZFS Storage Appliance NAS Devices for Oracle RAC or HA Oracle**

When you configure your Sun ZFS Storage Appliance NAS device for use with HA Oracle, you must meet the following requirements:

- To guarantee data integrity, configure the Sun ZFS Storage Appliance NAS device with fencing support.
- You can install Oracle Database and Clusterware software, as well as place files used by these installations onto NFS shares from the NAS device, but you must ensure that the NFS shares used to store the files are mounted with the required mount options. These mount options must be appropriate for the file type. Do not mix file types with different mount requirements on the same NFS share.

Consult your Oracle database guide or log into My Oracle Support for the most current list of supported files and mount options. After you log into [My Oracle Support,](http://support.oracle.com) click the Knowledge tab and search for Bulletin 359515.1.

When you configure your Sun ZFS Storage Appliance NAS device for use with RAC, you should also comply with the requirements listed above.

<span id="page-27-0"></span>**Note –** The ZFS Storage Appliance has been qualified as NAS NFS storage for RAC with Oracle Solaris Cluster, without NFS fencing support and in a configuration where the Sun ZFS Storage Appliance and Oracle Solaris Cluster configuration tasks are not required. See ["Requirements](#page-25-0) [When Configuring Sun ZFS Storage Appliances" on page 26.](#page-25-0) However, with Oracle Solaris Cluster 3.3 5/11, you should enable the fencing support that is based on the requirements and configuration tasks described in this chapter.

### **RequirementsWhen Configuring Sun ZFS Storage Appliance NAS Devices as Quorum Devices**

The administrator has the option to create and use iSCSI LUNS on the Sun ZFS Storage Appliance to be used as quorum devices.

**Note –** You do not need to configure a NAS device as a quorum device in a zone cluster environment. A quorum device is not required for a zone cluster, because the zone cluster node role in the zone cluster membership directly depends on the global cluster node role on the machine that is hosting the zone cluster node.

When you use a Sun ZFS Storage Appliance NAS device as a quorum device, you must meet the following requirements:

- Oracle Solaris Cluster supports Sun ZFS Storage Appliance NAS quorum devices starting with the Solaris 10 OS.
- When booting the cluster, always boot the Sun ZFS Storage Appliance NAS device before you boot the cluster nodes.

If you boot the quorum device after booting the cluster nodes, your nodes cannot find the quorum device, and thus cannot count the quorum votes of the quorum device. This lack of quorum votes may result in the partition failing to form a cluster. If that situation occurs, reboot the cluster nodes.

■ The Sun ZFS Storage Appliance NAS device must be located on the same network as the cluster nodes. If a Sun ZFS Storage Appliance NAS quorum device is not located on the same network as the cluster nodes, the quorum device is at risk of not responding at boot time. This lack of response could cause the cluster nodes to be unable to form a cluster if they do not acquire enough votes (for example, when one node cannot be booted up). This risk is also present at quorum acquisition time for the cluster to resolve split brain situations, in which case it could cause the cluster to fail to stay up.

When you use an iSCSI LUN from a Sun ZFS Storage Appliance NAS device as a cluster quorum device, the device appears to the quorum subsystem as a regular SCSI shared disk. The iSCSI connection to the NAS device is completely invisible to the quorum subsystem.

<span id="page-28-0"></span>For instructions on adding a Sun NAS or Sun ZFS Storage Appliance NAS quorum device, see ["How to Add a Sun NAS or Sun ZFS Storage Appliance NAS Quorum Device" in](http://www.oracle.com/pls/topic/lookup?ctx=E37745&id=CLADMgfoyg) *Oracle Solaris [Cluster System Administration Guide](http://www.oracle.com/pls/topic/lookup?ctx=E37745&id=CLADMgfoyg)*.

### **Restrictions for Sun ZFS Storage Appliance NAS Devices**

The Oracle Solaris Cluster interface for configuring the NFS file systems from the Sun ZFS Storage Appliance does not support the configuration at the individual file system level. The configuration of such file systems is restricted to the projects in the Sun ZFS Storage Appliance that contain the file systems.

## **Installing a Sun ZFS Storage Appliance NAS Device in an Oracle Solaris Cluster Environment**

### ▼ **How to Install a Sun ZFS Storage Appliance in a Cluster**

**Before You Begin**

This procedure relies on the following assumptions:

- Your cluster nodes have the operating system and Oracle Solaris Cluster software installed.
- You have administrative access to the Sun ZFS Storage Appliance.

This procedure provides the long forms of the Oracle Solaris Cluster commands. Most commands also have short forms. Except for the forms of the command names, the commands are identical.

To perform this procedure, become superuser or assume a role that provides solaris.cluster.read and solaris.cluster.modify RBAC (role-based access control) authorization.

#### **Set up the Sun ZFS Storage Appliance. 1**

You can set up the appliance at any point in your cluster installation. Follow the instructions in your Sun ZFS Storage Appliance's documentation. You can also click Help in the Sun ZFS Storage Appliance GUI to access information specific to the device you are installing.

When setting up your Sun ZFS Storage Appliance, follow the standards that are described in ["Requirements, Recommendations, and Restrictions for Sun ZFS Storage Appliance NAS](#page-25-0) [Devices" on page 26.](#page-25-0)

<span id="page-29-0"></span>**On each cluster node, add the Sun ZFS Storage Appliance name to the /etc/inet/hosts file. 2**

Add a hostname-to-address mapping for the device in the /etc/inet/hosts file on all cluster nodes, as shown in the following example:

192.192.11.191 sunnas-123

**In the /etc/nsswitch.conf file on every cluster node, ensure that files follows cluster and 3 precedes any directory or name service (for example, nis, nisplus, ldap, or dns) for hosts and netmasks information types, as shown in the following example:**

hosts: cluster files nis

- **Configure the filer workflow for Oracle Solaris Cluster NFS. 4**
	- **a. In the Sun ZFS Storage Appliance GUI, select Maintenance, select Workflows, and click the workflow called Configure for Oracle Solaris Cluster NFS.**
	- **b. Provide a password for this workflow.This same password will be used again in [Step 6.](#page-30-0)**

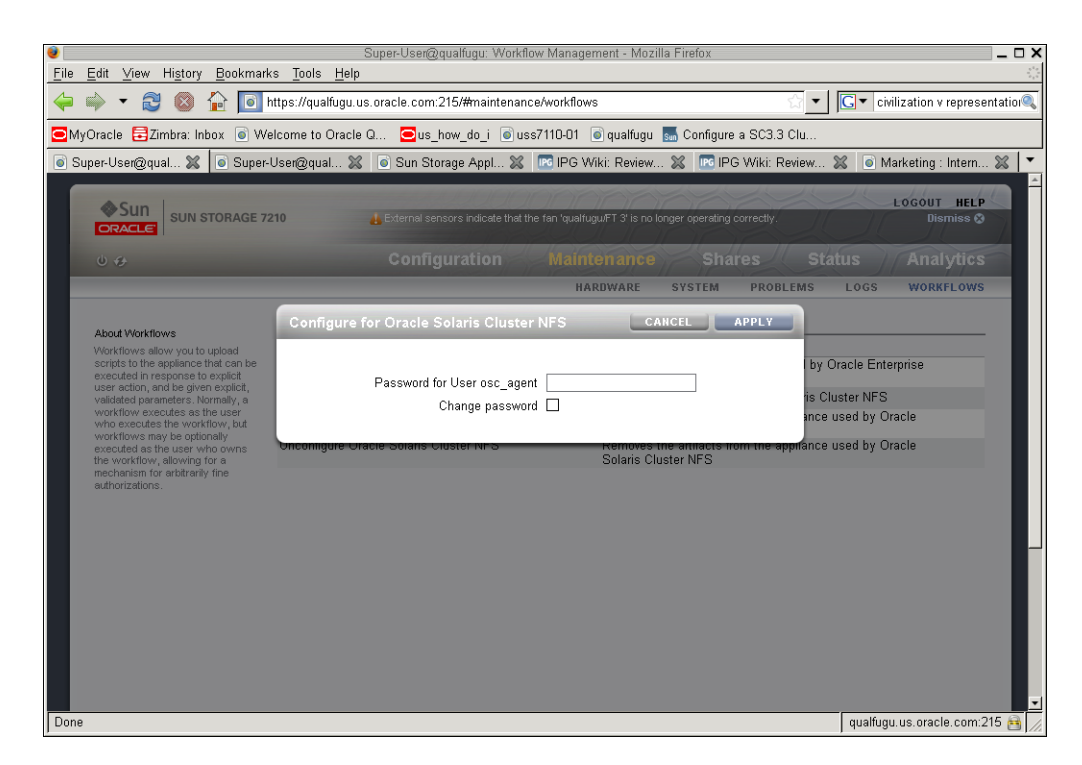

Perform the workflow configuration from only one head in a dual-head configuration.

<span id="page-30-0"></span>**Note –** If the workflow of the specified name is not present, it is likely that the filer is not running the correct software release. See ["Requirements for Sun ZFS Storage Appliance NAS Devices"](#page-25-0) [on page 26](#page-25-0) for an example of a supported software release.

- **Download the Oracle Solaris Cluster/NFS Plugin and install it in the global zone on all cluster nodes. 5**
	- **a. In a web browser, go to the Oracle ZFS Storage Appliance Plugin Downloads site at [http://www.oracle.com/](http://www.oracle.com/technetwork/server-storage/sun-unified-storage/downloads/zfssa-plugins-1489830.html) [technetwork/server-storage/sun-unified-storage/downloads/](http://www.oracle.com/technetwork/server-storage/sun-unified-storage/downloads/zfssa-plugins-1489830.html) [zfssa-plugins-1489830.html](http://www.oracle.com/technetwork/server-storage/sun-unified-storage/downloads/zfssa-plugins-1489830.html).**
	- **b. Click the Accept License Agreement button.**
	- **c. Click the Download link for the latest Oracle Solaris Cluster/NFS Plugin for Solaris 10.**

The zip file containing the SUNWsczfsnfs package is downloaded. Unzip the files until that package is extracted.

On all nodes of the global cluster, navigate to the directory containing the extracted SUNWsczfsnfs package and install it. The installation should be done within the global zone.

```
# ls
SUNWsczfsnfs
# pkgadd -d . SUNWsczfsnfs
```
- **Configure Oracle Solaris Cluster fencing support for the Sun ZFS Storage Appliance. If you skip 6 this step, Oracle Solaris Cluster will not provide fencing support for the appliance.**
	- **a. Add the device and provide the cluster network addresses used to access the appliance.**
		- **Perform this command from any cluster node:**

```
# clnasdevice add -t sun_uss -p userid=osc_agent -p "nodeIPs{node_name}" =ip_address myfiler
```
For example:

```
# clnasdevice add -t sun_uss -p userid=osc_agent
-p "nodeIPs{node1}"=10.111.11.111
-p "nodeIPs{node2}"=10.111.11.112 device1.us.example.com
Please enter password
-t sun uss Enter sun uss as the type of device you are adding.
ip_address Enter the IP address used to perform I/O to the appliance from this
              node.
myfiler Enter the name of the Sun ZFS Storage Appliance that you are adding.
node_name Enter the name of cluster node whose IP addresses is being added.
```
<span id="page-31-0"></span>This step allows the cluster fencing framework to restrict access to the filer for the specified IP address to read-only when nodes leave the cluster.

**Note –** The IP addresses configured for the cluster nodes should match the ones configured in the Sun ZFS Storage Appliance as described in ["Requirements for Sun ZFS](#page-25-0) [Storage Appliance NAS Devices" on page 26.](#page-25-0)

■ **If you want to add an appliance and provide the cluster network addresses used to access the appliance for a zone cluster but you need to issue the command from the global zone, use the clnasdevice command with the -Z option:**

```
# clnasdevice add -t sun_uss -p userid=osc_agent -Z zcname
-p "nodeIPs{node_name}"=ip_address myfiler
Please enter password
```
- *ip\_address* Enter the IP address used to perform I/O to the appliance from this node.
- *myfiler* Enter the name of the Sun ZFS Storage Appliance that you are adding.
- *node\_name* Enter the name of cluster node whose IP addresses is being added.
- -Z Specify the cluster where the nas-device-type is registered and where you will operate.
- *zcname* Enter the name of the zone cluster where the Sun ZFS Storage Appliance is being added.
- **b. At the prompt, type the same password that you used in [Step 4.](#page-29-0)**
- **c. Confirm that the device has been added to the cluster.**
	- **Perform this command from any cluster node:**

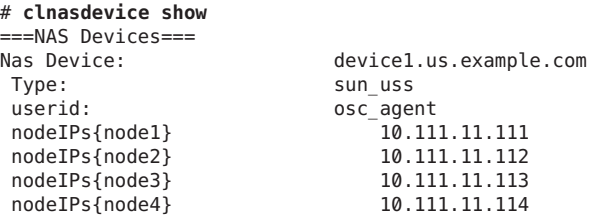

For more information about the clnasdevice command, see the [clnasdevice](http://www.oracle.com/pls/topic/lookup?ctx=E37745&id=CLCRMclnasdevice-1cl)(1CL) man page.

If you are checking for the device for a zone cluster but you need to issue the command **from the global zone, use the clnasdevice show command with the -Z option:**

```
# clnasdevice show -Z zcname
```
You can also perform zone cluster-related commands inside the zone cluster by omitting the -Z option. For more information about the clnasdevice command, see the [clnasdevice](http://www.oracle.com/pls/topic/lookup?ctx=E37745&id=CLCRMclnasdevice-1cl)(1CL) man page.

<span id="page-32-0"></span>**To enable fencing support for the NFS file systems used by the cluster nodes, add the associated projects to the cluster configuration. 7**

Follow the directions in ["How to Add Sun ZFS Storage Appliance Directories and Projects to a](#page-36-0) [Cluster" on page 37.](#page-36-0)

**Configure a LUN on the Sun ZFS Storage Appliance NAS device as a quorum device. 8**

**Note –** You can skip this step if the cluster does not require a quorum device or if it has been configured with quorum services from other devices or quorum servers.

See ["How to Add a Sun NAS or Sun ZFS Storage Appliance NAS Quorum Device" in](http://www.oracle.com/pls/topic/lookup?ctx=E37745&id=CLADMgfoyg) *Oracle [Solaris Cluster System Administration Guide](http://www.oracle.com/pls/topic/lookup?ctx=E37745&id=CLADMgfoyg)* for instructions for configuring a Sun ZFS Storage Appliance NAS quorum device.

## **Maintaining a Sun ZFS Storage Appliance NAS Device in an Oracle Solaris Cluster Environment**

This section contains procedures about maintaining Sun ZFS Storage Appliance NAS devices that are attached to a cluster. If a device's maintenance procedure might jeopardize the device's availability to the cluster, you must always perform the steps in "How to Prepare the Cluster for Sun ZFS Storage Appliance NAS Device Maintenance" on page 33 before performing the maintenance procedure. After performing the maintenance procedure, perform the steps in ["How to Restore Cluster Configuration After Sun ZFS Storage Appliance NAS Device](#page-34-0) [Maintenance" on page 35](#page-34-0) to return the cluster to its original configuration.

### **How to Prepare the Cluster for Sun ZFS Storage Appliance NAS Device Maintenance**

Follow the instructions in this procedure whenever the Sun ZFS Storage Appliance NAS device maintenance you are performing might affect the device's availability to the cluster nodes.

**Note –** If your cluster requires a quorum device (for example, a two-node cluster) and you are maintaining the only shared storage device in the cluster, your cluster is in a vulnerable state throughout the maintenance procedure. Loss of a single node during the procedure causes the other node to panic and your entire cluster becomes unavailable. Limit the amount of time for performing such procedures. To protect your cluster against such vulnerability, add a shared storage device to the cluster.

This procedure provides the long forms of the Oracle Solaris Cluster commands. Most commands also have short forms. Except for the forms of the command names, the commands are identical. **Before You Begin**

> To perform this procedure, become superuser or assume a role that provides solaris.cluster.read and solaris.cluster.modify RBAC authorization.

#### **Stop I/O to the Sun ZFS Storage Appliance NAS device. 1**

If you have data services using NFS file systems from the Sun ZFS Storage Appliance, bring the data services offline and disable the resources for the applications using those file systems. On each node, ensure that no existing processes are still using any of the NFS file systems from the device.

#### **On each cluster node, unmount the NFS file systems from the Sun ZFS Storage Appliance NAS 2 device.**

If you have a resource of type SUNW.ScalMountPoint managing the file system, disable that resource to achieve that.

**Note –** For more information on disabling a resource, see ["How to Disable a Resource and Move](http://www.oracle.com/pls/topic/lookup?ctx=E37745&id=CLDAGbabjaiid) [Its Resource Group Into the UNMANAGED State" in](http://www.oracle.com/pls/topic/lookup?ctx=E37745&id=CLDAGbabjaiid) *Oracle Solaris Cluster Data Services [Planning and Administration Guide](http://www.oracle.com/pls/topic/lookup?ctx=E37745&id=CLDAGbabjaiid)*.

If that resource is not configured, use the Oracle Solaris [umount](http://www.oracle.com/pls/topic/lookup?ctx=E26505&id=REFMAN1Mumount-1m)(1M) command. If the file system cannot be unmounted because it is still busy, check for applications or processes that are still on that file system, as explained in Step 1. You can also force the unmount by using the -f option with the umount command.

- **Determine whether a LUN on this Sun ZFS Storage Appliance NAS device is a quorum device.** # **clquorum show 3**
- **If the LUNs on this NAS device are not quorum devices, you are finished with this procedure. 4**
- <span id="page-34-0"></span>**If a LUN is a quorum device, perform the following steps: 5**
	- **a. If your cluster uses other shared storage devices or a quorum server, select and configure another quorum device.**
	- **b. Remove this quorum device.**

See Chapter 6, "Administering Quorum," in *[Oracle Solaris Cluster System Administration](http://www.oracle.com/pls/topic/lookup?ctx=E37745&id=CLADMz4000073997776) [Guide](http://www.oracle.com/pls/topic/lookup?ctx=E37745&id=CLADMz4000073997776)* for instructions on adding and removing quorum devices.

### ▼ **How to Restore Cluster Configuration After Sun ZFS Storage Appliance NAS Device Maintenance**

Follow the instructions in this procedure after performing any Sun ZFS Storage Appliance NAS device maintenance that might affect the device's availability to the cluster nodes.

**Mount the NFS file systems from the Sun ZFS Storage Appliance NAS device. 1**

If you have configured a resource of type SUNW.ScalMountPoint for the file system, enable the resource and bring its resource group online.

**Determine whether you want an iSCSI LUN on this Sun ZFS Storage Appliance NAS device to be a 2 quorum device.**

If you do, configure the LUN as a quorum device by following the steps in ["How to Add a Sun](http://www.oracle.com/pls/topic/lookup?ctx=E37745&id=CLADMgfoyg) [NAS or Sun ZFS Storage Appliance NAS Quorum Device" in](http://www.oracle.com/pls/topic/lookup?ctx=E37745&id=CLADMgfoyg) *Oracle Solaris Cluster System [Administration Guide](http://www.oracle.com/pls/topic/lookup?ctx=E37745&id=CLADMgfoyg)*.

Remove any extraneous quorum device that you configured in ["How to Prepare the Cluster for](#page-32-0) [Sun ZFS Storage Appliance NAS Device Maintenance" on page 33.](#page-32-0)

**I/O to the NFS file systems from the Sun ZFS Storage Appliance NAS device can be resumed by bringing up the applications using the file systems. If the application is managed by a data service, enable the corresponding resources and bring their resource group online. 3**

### ▼ **How to Remove a Sun ZFS Storage Appliance NAS Device From a Cluster**

This procedure relies on the following assumptions: **Before You Begin**

- Your cluster is operating.
- You have prepared the cluster by performing the steps in ["How to Prepare the Cluster for](#page-32-0) [Sun ZFS Storage Appliance NAS Device Maintenance" on page 33.](#page-32-0)

<span id="page-35-0"></span>■ You have removed any device directories from the cluster by performing the steps in ["How](#page-41-0) [to Remove Sun ZFS Storage Appliance Directories and Projects and From a Cluster" on](#page-41-0) [page 42.](#page-41-0)

**Note –** When you remove the device from cluster configuration, the data on the device is not available to the cluster. Ensure that other shared storage in the cluster can continue to serve the data when the Sun ZFS Storage Appliance NAS device is removed. When the device is removed, change the following items in the cluster configuration:

- Change the NFS file system entries in the /etc/vfstab file for that device, and unconfigure any SUNW.ScalMountPoint resources.
- Reconfigure applications or data services with dependencies on these file systems to use other storage devices, or remove them from the cluster.

This procedure provides the long forms of the Oracle Solaris Cluster commands. Most commands also have short forms. Except for the forms of the command names, the commands are identical.

To perform this procedure, become superuser or assume a role that provides solaris.cluster.read and solaris.cluster.modify RBAC authorization.

#### **Remove the device. 1**

- **Perform this command from any cluster node:**
	- # **clnasdevice remove** *myfiler*
	- *myfiler* Enter the name of the Sun ZFS Storage Appliance NAS device that you are removing.

For more information about the [clnasdevice](http://www.oracle.com/pls/topic/lookup?ctx=E37745&id=CLCRMclnasdevice-1cl) command, see the clnasdevice $(1CL)$  man page.

■ **If you want to remove a NAS device from a zone cluster but you need to issue the command from the global zone, use the clnasdevice command with the -Z option:**

# **clnasdevice remove -Z** *zcname myfiler*

- *zcname* Enter the name of the zone cluster where the Sun ZFS Storage Appliance NAS device is being removed.
- **Confirm that the device has been removed from the cluster. 2**
	- **Perform this command from any cluster node:**
		- # **clnasdevice list**

<span id="page-36-0"></span>■ **If you want to check the NAS device for a zone cluster but you need to issue the command from the global zone, use the clnasdevice command with the -Z option:**

```
# clnasdevice list -Z zcname
```
**Note –** You can also perform zone cluster-related commands inside the zone cluster by omitting the -Z option. For more information about the clnasdevice command, see the [clnasdevice](http://www.oracle.com/pls/topic/lookup?ctx=E37745&id=CLCRMclnasdevice-1cl)(1CL) man page.

### ▼ **How to Add Sun ZFS Storage Appliance Directories and Projects to a Cluster**

#### The procedure relies on the following assumptions: **Before You Begin**

- Perform the steps in this procedure only if the directory or project is meant to be protected by cluster fencing, restricting access to read-only for nodes that leave the cluster.
- Your cluster is operating.
- The Sun ZFS Storage Appliance NAS device is properly configured and the projects the cluster will use have been exported to all cluster nodes. .

See ["Requirements, Recommendations, and Restrictions for Sun ZFS Storage Appliance](#page-25-0) [NAS Devices" on page 26](#page-25-0) for the details about required device configuration.

■ You have added the device to the cluster by performing the steps in ["How to Install a Sun](#page-28-0) [ZFS Storage Appliance in a Cluster" on page 29.](#page-28-0)

An NFS file system or directory from the Sun ZFS Storage Appliance is already created in a project, which is itself in one of the storage pools of the device. It is important that in order for a directory (i.e., the NFS file system) to be used by the cluster, to perform the configuration at the project level, as described below.

This procedure provides the long forms of the Oracle Solaris Cluster commands. Most commands also have short forms. Except for the forms of the command names, the commands are identical.

To perform this procedure, become superuser or assume a role that provides solaris.cluster.read and solaris.cluster.modify RBAC authorization.

#### **Use the Sun ZFS Storage Appliance GUI to identify the project associated with the NFS file 1 systems for use by the cluster.**

After you have identified the appropriate project, click Edit for that project.

- **If read/write access to the project has not been configured, set up read/write access to the 2 project for the cluster nodes.**
	- **a. Access the NFS properties for the project.**

In the Sun ZFS Storage Appliance GUI, select the Protocols tab in the Edit Project page.

- **b. Set the Share Mode for the project to None or Read only, depending on the desired access rights for nonclustered systems.The Share Mode can be set to Read/Write if it is required to make the project world-writable, but it is not recommended.**
- **c. Add a read/write NFS Exception for each cluster node by performing the following steps.**
	- **Under NFS Exceptions, click +.**
	- **Select Network as theType.**
	- **Enter the public IP address the cluster node will use to access the appliance as the Entity. Use a CIDR mask of /32. For example, 192.168.254.254/32 .**
	- **Select Read/Write as the Access Mode.**
	- **If desired, select Root Access. Root Access is required when configuring applications, such as Oracle RAC or HA Oracle.**
	- **Add exceptions for all cluster nodes.**
	- **Click Apply after the exceptions have been added for all IP addresses.**
- **Ensure that the directory being added is set to inherit its NFS properties from its parent project. 3**
	- **a. Navigate to the Shares tab in the Sun ZFS Storage Appliance GUI.**
	- **b. Click Edit Entry to the right of the Share that will have fencing enabled.**
	- **c. Navigate to the Protocols tab for that share, and ensure that the Inherit from project property is set in the NFS section.**

<span id="page-38-0"></span>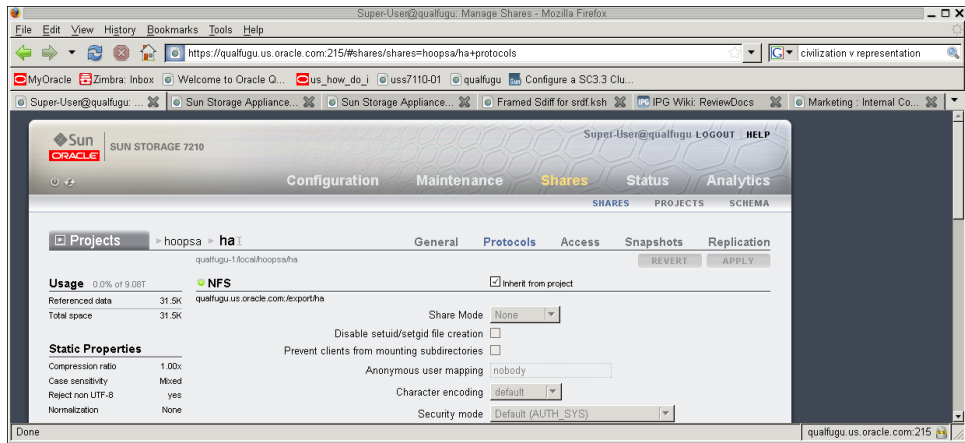

If you are adding multiple directories within the same project, verify that each directory that needs to be protected by cluster fencing has the Inherit from project property set.

**If the project has not already been configured with the cluster, add the project to the cluster configuration. 4**

Use clnasdevice show -v command to determine if the project has already been configured with the cluster.

```
# clnasdevice show -v
```

```
===NAS Devices===
Nas Device: device1.us.example.com
Type: sun uss
userid: osc agent
nodeIPs{node1} 10.111.11.111<br>nodeIPs{node2} 10.111.11.112
nodeIPs{node2} 10.111.11.112<br>nodeIPs{node3} 10.111.11.113
nodeIPs{node3}
nodeIPs{node4} 10.111.11.114
Project: pool-0/local/projecta<br>Project: pool-0/local/projectb
                          pool-0/local/projectb
```
■ **Perform this command from any cluster node:**

# **clnasdevice add-dir -d** *project1***,***project2 myfiler*

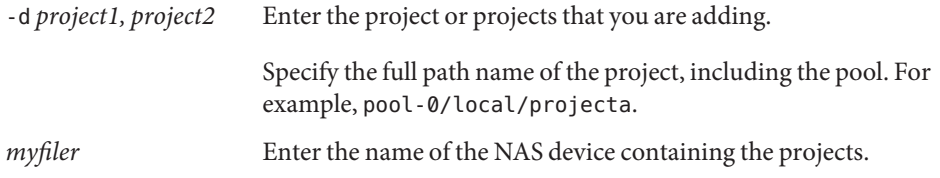

<span id="page-39-0"></span>For example:

```
# clnasdevice add-dir -d pool-0/local/projecta device1.us.example.com
# clnasdevice add-dir -d pool-0/local/projectb device1.us.example.com
For example:
```

```
# clnasdevice find-dir -v
=== NAS Devices ===
Nas Device: device1.us.example.com<br>
Type: sun uss
                                      sun_uss<br>pool-0/local/projecta
  Unconfigured Project:<br>File System:
    File System: //export/projecta/filesystem-1<br>File System: //export/projecta/filesystem-2
                                               /export/projecta/filesystem-2
  Unconfigured Project: pool-0/local/projectb<br>File System: //export/projectb
                                               /export/projectb/filesystem-1
```
For more information about the clnasdevice command, see the [clnasdevice](http://www.oracle.com/pls/topic/lookup?ctx=E37745&id=CLCRMclnasdevice-1cl)(1CL) man page.

■ **If you want to add the project from a Sun ZFS Storage Appliance to a zone cluster but you need to issue the command from the global zone, use the clnasdevice command with the -Z option:**

```
# clnasdevice add-dir -d project1,project2 -Z zcname myfiler
```
*zcname* Enter the name of the zone cluster where the NAS projects are being added.

**Confirm that the directory and project have been configured. 5**

```
■ Perform this command from any cluster node:
```

```
# clnasdevice show -v -d all
```
For example:

```
# clnasdevice show -v -d all
```

```
===NAS Devices===
                            device1.us.example.com
Type: sun uss
nodeIPs{node1} 10.111.11.111
nodeIPs{node2} 10.111.11.112
 nodeIPs{node3} 10.111.11.113
nodeIPs{node4} 10.111.11.114
 userid: osc_agent<br>Project: 0001-0/10
 Project:<br>
Popol-0/local/projecta<br>
Pexport/projecta/induction/
 File System: /export/projecta/filesystem-1<br>File System: /export/projecta/filesystem-2
 File System: /export/projecta/filesystem-2<br>Project: /pool-0/local/projectb
 Project:<br>
Popol-0/local/projectb<br>
Pile System: (export/projectb/
                               /export/projectb/filesystem-1
```
<span id="page-40-0"></span>■ **If you want to check the projects for a zone cluster but you need to issue the command from the global zone, use the clnasdevice command with the -Z option:**

```
# clnasdevice show -v -Z zcname
```
**Note –** You can also perform zone cluster-related commands inside the zone cluster by omitting the -Z option. For more information about the clnasdevice command, see the [clnasdevice](http://www.oracle.com/pls/topic/lookup?ctx=E37745&id=CLCRMclnasdevice-1cl)(1CL) man page.

After you confirm that a project name is associated with the desired NFS file system, use that project name in the configuration command.

- **If you do not use the automounter, mount the directories by performing the following steps: 6**
	- **a. On each node in the cluster, create a mount-point directory for each Sun ZFS Storage Appliance NAS project that you added.**

# **mkdir -p /***path-to-mountpoint*

*path-to-mountpoint* Name of the directory on which to mount the project.

**b. On each node in the cluster, add an entry to the /etc/vfstab file for the mount point.**

If you are using your Sun ZFS Storage Appliance NAS device for Oracle RAC or HA Oracle, consult your Oracle database guide or log into My Oracle Support for a current list of supported files and mount options. After you log into [My Oracle Support,](http://support.oracle.com) click the Knowledge tab and search for Bulletin 359515.1.

When mounting Sun ZFS Storage Appliance NAS directories, select the mount options appropriate to your cluster applications. Mount the directories on each node that will access the directories. Oracle Solaris Cluster places no additional restrictions or requirements on the options that you use.

**To enable file system monitoring, configure a resource of type SUNW.ScalMountPoint for the file 7 systems.**

For more information, see ["Configuring Failover and Scalable Data Services on Shared File](http://www.oracle.com/pls/topic/lookup?ctx=E37745&id=CLDAGgkrkc) Systems" in *[Oracle Solaris Cluster Data Services Planning and Administration Guide](http://www.oracle.com/pls/topic/lookup?ctx=E37745&id=CLDAGgkrkc)*.

### <span id="page-41-0"></span>▼ **How to Remove Sun ZFS Storage Appliance Directories and Projects and From a Cluster**

**Before You Begin**

This procedure relies on the following assumptions:

- Your cluster is operating.
- You have prepared the cluster by performing the steps in ["How to Prepare the Cluster for](#page-32-0) [Sun ZFS Storage Appliance NAS Device Maintenance" on page 33.](#page-32-0)

**Note –** When you remove the directories, the data on those directories is not available to the cluster. Ensure that other device projects or shared storage in the cluster can continue to serve the data when these directories are removed. When the directory is removed, change the following items in the cluster configuration:

- Change the NFS file system entries in the /etc/vfstab file for that device, and unconfigure any SUNW.ScalMountPoint resources.
- Reconfigure applications or data services with dependencies on these file systems to use other storage devices, or remove them from the cluster.

This procedure provides the long forms of the Oracle Solaris Cluster commands. Most commands also have short forms. Except for the forms of the command names, the commands are identical.

To perform this procedure, become superuser or assume a role that provides solaris.cluster.read and solaris.cluster.modify RBAC authorization.

#### **If you are using hard mounts or the automounter, unconfigure the NFS file system. 1**

**a. On each node in the cluster, unmount the file system you are removing.**

# **umount /***mount-point*

**b. On each node in the cluster, remove the entries in the /etc/vfstab file for the projects you are removing.**

Skip this step if you are using the automounter.

- **(Optional) Perform the remaining steps in this procedure only if you want to remove the project containing this directory from the cluster configuration. Before you remove the project, ensure that no directories within the project are in use within the cluster. Remove the projects. 2**
	- **Perform this command from any cluster node:**
		- # **clnasdevice remove-dir -d** *project1 myfiler*
		- -d *project1* Enter the project or projects that you are removing.

*myfiler* Enter the name of the Sun ZFS Storage Appliance NAS device containing the projects.

To remove all of this device's projects, specify all for the -d option:

# **clnasdevice remove-dir -d all** *myfiler*

For more information about the clnasdevice command, see the [clnasdevice](http://www.oracle.com/pls/topic/lookup?ctx=E37745&id=CLCRMclnasdevice-1cl)(1CL) man page.

■ **If you want to remove a project from a Sun ZFS Storage Appliance device from a zone cluster but you need to issue the command from the global zone, use the clnasdevice command with the -Z option:**

```
# clnasdevice remove-dir -d project1 -Z zcname myfiler
```
*zcname* Enter the name of the zone cluster where the Sun ZFS Storage Appliance NAS projects are being removed.

To remove all of this device's projects, specify all for the -d option:

# **clnasdevice remove-dir -d all -Z** *zcname myfiler*

For more information about the clnasdevice command, see the [clnasdevice](http://www.oracle.com/pls/topic/lookup?ctx=E37745&id=CLCRMclnasdevice-1cl)(1CL) man page.

- **Confirm that the projects have been removed. 3**
	- **Perform this command from any cluster node:** 
		- # **clnasdevice show -v**
	- **If you want to check the NAS projects for a zone cluster but you need to issue the command from the global zone, use the clnasdevice command with the -Z option:**

# **clnasdevice show -v -Z** *zcname*

**Note –** You can also perform zone cluster-related commands inside the zone cluster by omitting the -Z option. For more information about the clnasdevice command, see the [clnasdevice](http://www.oracle.com/pls/topic/lookup?ctx=E37745&id=CLCRMclnasdevice-1cl)(1CL) man page.

To remove the device, see ["How to Remove a Sun ZFS Storage Appliance NAS Device From a](#page-34-0) [Cluster" on page 35.](#page-34-0) **See Also**

## <span id="page-44-0"></span>Index

#### **A**

access, directories used by nodes, [10](#page-9-0) adding Sun NAS device directories, [19–21](#page-18-0) Sun NAS devices, [12–16](#page-11-0) Sun ZFS Storage Appliance directories, [37–41](#page-36-0) Sun ZFS Storage Appliance NAS devices, [29–33](#page-28-0) Sun ZFS Storage Appliance projects, [37–41](#page-36-0) administrative access cluster nodes, [10](#page-9-0) fencing support, [10](#page-9-0) filer, [10](#page-9-0) nodes, [10](#page-9-0) approve file, [14](#page-13-0) listing, [20](#page-19-0) reloading, [15](#page-14-0) archived redo log files, in Sun NAS devices, [10–11](#page-9-0)

#### **B**

boot order, [11,](#page-10-0) [28](#page-27-0)

#### **C**

clnasdevice add command, [15,](#page-14-0) [31](#page-30-0) clnasdevice add-dir command, [20,](#page-19-0) [39](#page-38-0) clnasdevice list command, [15,](#page-14-0) [19,](#page-18-0) [36](#page-35-0) clnasdevice remove command, [18,](#page-17-0) [36](#page-35-0) clnasdevice remove-dir command, [22,](#page-21-0) [42](#page-41-0) clnasdevice show command, [21,](#page-20-0) [32,](#page-31-0) [40](#page-39-0)

clquorum show command, [16–17,](#page-15-0) [33–35](#page-32-0) cluster nodes access, [10](#page-9-0) administrative access, [10](#page-9-0) cluster preparation, [16–17,](#page-15-0) [33–35](#page-32-0) cluster restoration, [17–18,](#page-16-0) [35](#page-34-0) clustered filers, [11](#page-10-0) commands clnasdevice add, [15,](#page-14-0) [31](#page-30-0) clnasdevice add-dir, [20,](#page-19-0) [39](#page-38-0) clnasdevice list, [15,](#page-14-0) [19,](#page-18-0) [36](#page-35-0) clnasdevice remove, [18,](#page-17-0) [36](#page-35-0) clnasdevice remove-dir, [22,](#page-21-0) [42](#page-41-0) clnasdevice show, [21,](#page-20-0) [32,](#page-31-0) [39,](#page-38-0) [40](#page-39-0) clquorum show, [16–17,](#page-15-0) [33–35](#page-32-0) hostlook, [13](#page-12-0) list approve file, [20](#page-19-0) load fencing, [13](#page-12-0) reload approve file, [15](#page-14-0) configuration requirements, Sun ZFS Storage Appliance, [27–28](#page-26-0) control files, in Sun NAS devices, [10–11](#page-9-0)

#### **D**

databases, volumes for, [10–11](#page-9-0) devices *See* Sun NAS *See* Sun ZFS Storage Appliance

#### **E**

/etc/vfstab file adding mount points, [21,](#page-20-0) [41](#page-40-0) /etc/exports file, [10](#page-9-0) exportsfile, [10](#page-9-0)

#### **F**

fencing configuring for Sun NAS devices, [12–16](#page-11-0) configuring for Sun ZFS Storage Appliance NAS devices, [29–33](#page-28-0) loading, [13](#page-12-0) filers *See* Sun NAS *See* Sun ZFS Storage Appliance administrative access, [10](#page-9-0) files approve, [14](#page-13-0) /etc/exports, [10](#page-9-0) exports, [10](#page-9-0) inetload.ncf, [13](#page-12-0) vfstab, adding mount points, [21,](#page-20-0) [41](#page-40-0)

#### **H**

help, [7](#page-6-0) host groups, creating, [14](#page-13-0) hostlook StorEdge command, [13](#page-12-0) hosts file, [12,](#page-11-0) [30](#page-29-0)

#### **I**

inetload.ncf file, [13](#page-12-0) installing Sun NAS devices, [12–16](#page-11-0) installing Sun ZFS Storage Appliance NAS devices, [29–33](#page-28-0)

#### **L** list StorEdge command, [20](#page-19-0)

load fencing StorEdge command, [13](#page-12-0)

#### **M**

maintenance preparing the cluster, [16–17,](#page-15-0) [33–35](#page-32-0) restoring the cluster, [17–18,](#page-16-0) [35](#page-34-0) mount options Sun NAS devices, [11,](#page-10-0) [27–28](#page-26-0) mount points modifying the /etc/vfstab file, [21,](#page-20-0) [41](#page-40-0)

#### **N**

NAS devices adding Sun NAS device directories, [19–21](#page-18-0) adding Sun NAS devices, [12–16](#page-11-0) adding Sun ZFS Storage Appliance, [29–33](#page-28-0) adding Sun ZFS Storage Appliance directories, [37–41](#page-36-0) adding Sun ZFS Storage Appliance projects, [37–41](#page-36-0) installing Sun NAS, [12–16](#page-11-0) installing Sun ZFS Storage Appliance, [29–33](#page-28-0) recommendations for Sun NAS, [11–12](#page-10-0) removing from a cluster, [18–19](#page-17-0) removing Sun NAS device directories from a cluster, [21–23](#page-20-0) removing Sun ZFS Storage Appliance directories from a cluster, [42–43](#page-41-0) removing Sun ZFS Storage Appliance projects from a cluster, [42–43](#page-41-0) requirements for Sun, [10–11](#page-9-0) restrictions for Sun NAS, [12](#page-11-0) net addresses, resolving, [13](#page-12-0) netmasks file, [13](#page-12-0) network-attached storage devices *See* as a NAS device *See* NAS devices network configuration, time synchronization, [12](#page-11-0) network time protocol, [12](#page-11-0) nodes access, [10](#page-9-0) administrative access, [10](#page-9-0)

nsswitch file, [13,](#page-12-0) [30](#page-29-0) NTP, [12](#page-11-0)

#### **O**

online redo log files, in Sun NAS devices, [10–11](#page-9-0)

#### **P**

preparing the cluster for maintenance, [16–17,](#page-15-0) [33–35](#page-32-0)

#### **Q**

qtrees, Sun NAS devices, [10](#page-9-0) quorum devices, [11,](#page-10-0) [28](#page-27-0) quota trees, Sun NAS devices, [10](#page-9-0)

#### **R**

recommendations for Sun NAS device use, [11–12](#page-10-0) reload StorEdge command, [15](#page-14-0) removing Sun NAS device directories from a cluster, [21–23](#page-20-0) Sun NAS devices from a cluster, [18–19](#page-17-0) Sun ZFS Storage Appliance directories from a cluster, [42–43](#page-41-0) Sun ZFS Storage Appliance NAS devices, [35–37](#page-34-0) Sun ZFS Storage Appliance projects from a cluster, [42–43](#page-41-0) requirements, for configuring Sun ZFS Storage Appliance, [27–28](#page-26-0) requirements for Sun NAS device use, [10–11](#page-9-0) requirements for Sun ZFS Storage Appliance NAS device use, [26–29](#page-25-0) restoring the cluster after maintenance, [17–18,](#page-16-0) [35](#page-34-0) restrictions of Sun NAS device use, [12](#page-11-0) restrictions of Sun ZFS Storage Appliance NAS device use, [29](#page-28-0)

#### **S**

StorEdge Web Administrator, [13,](#page-12-0) [19](#page-18-0) Sun NAS devices, [9](#page-8-0) SUN NAS devices, configuring fencing support, [12](#page-11-0) Sun NAS devices, mount options, [11](#page-10-0) Sun ZFS Storage Appliance as a NAS device, [25](#page-24-0) mount options, [27–28](#page-26-0) Sun ZFS Storage Appliance NAS devices configuring fencing support, [29](#page-28-0) removing, [35–37](#page-34-0) requirements, [26–29](#page-25-0) restrictions for Sun, [29](#page-28-0) supported devices, [11](#page-10-0)

#### **T**

technical support, [7](#page-6-0)

#### **V**

vfstab file adding mount points, [21,](#page-20-0) [41](#page-40-0)

#### **W**

Web Administrator, [13,](#page-12-0) [19](#page-18-0) workflow, configuring for Sun ZFS Storage Appliance, [30](#page-29-0)